## 報告書の地質断面図が3D で見ることができます。

これまで地盤調査報告書で地層を説明するには、断面二次元の地質断面図を一般的に 用いていました。近年、地盤の三次元解析を行って、三次元モデルを作成<sup>※1</sup>し、次の図 のようにある一定の方向から俯瞰した地質断面図が掲載できるようになりました。

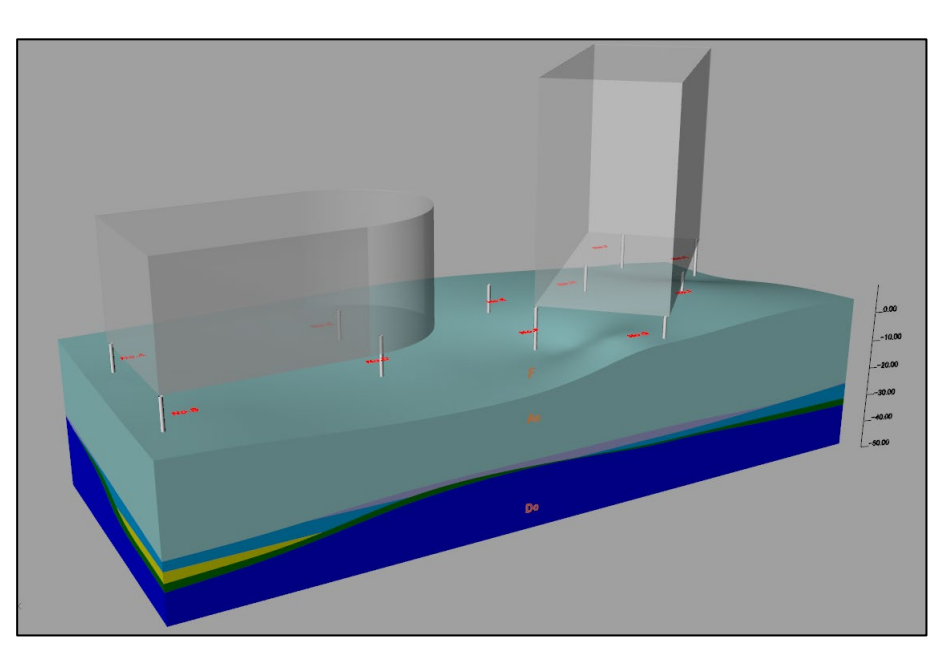

図-1 地盤の三次元モデルの掲載例

断面二次元の地質断面図よりは、各地層の立体的な分布状況がわかりやすくなってい ますが、三次元の描写になったことにより、地層の凹凸や分布状況が複雑になり逆に理 解しにくい図面もありました。

そこで、この度ご紹介するのは、図面をクリックしていただくと三次元地盤モデルが パソコンの画面に飛び出し、ご自身でマウスを動かすことにより三次元モデルを上か ら、横から、あるいは 2 つに割って内側からなど、好きな方向から見ていただけるシス テム※<sup>2</sup>を考案いたしました。

まずは、リモートでプレゼンをいたしますので気軽に以下までお声掛けください。 担当:荒川紀文 電話:03-5949-3410 携帯:090-1458-4626

e-mail:[arakawa@oyogts.co.jp](mailto:arakawa@oyogts.co.jp)

GTS 応用ジオテクニカルサービス株式会社

※1 三次元地質解析システム GEO-CRE® 応用地質株式会社製 を使用しています。 ※2 地盤リスク情報ビュア OCTAS®を使用しています。OCTAS®は、応用地質株式会社の ホームページ[\(https://www.oyo.co.jp/\)](https://www.oyogeotools.com/products/octas.html)から無料でダウンロードできます。

**OYO** 

―――――――――――――――――――――――――――――――――